# TP série 2 : Système CONTROLX Réponse du système et chaîne d'information  $\boldsymbol{\mu}$

CPGE ATS\*

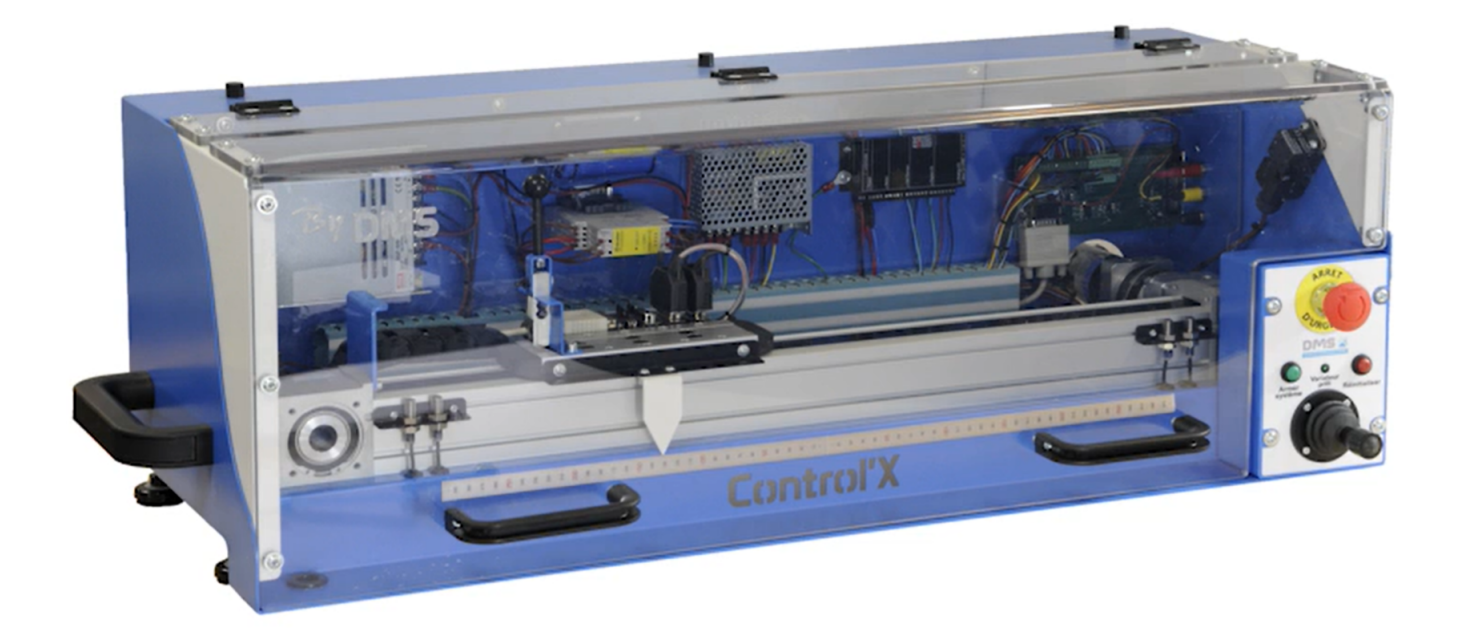

<sup>\*</sup>Cédric Dufour, Joël Moutoussamy, Lycée Gustave Eiffel, Dijon

## 1 Activité commune (élève 1 et élève 3) : 1h00

#### Problème 1: Exploitation d'un système

- mise en service ;
- paramétrer le système ;
- réaliser des mesures à l'aide de l'application logicielle ;
- réaliser des mesures à l'aide d'un oscilloscope.

#### Compétences 1: Analyse expérimentale d'un système asservi

- identifier les constituants réalisant les fonctions élémentaires de la chaîne d'énergie et d'information ;
- repérer les flux d'entrée et de sortie de chaque constituant, leurs natures (électrique, mécanique, pneumatique, thermique ou hydraulique) et leurs sens de transfert ;
- régler les paramètres de fonctionnement d'un système ;
- respecter les protocoles expérimentaux.

#### Question 1:

Répérer dans le schéma-blocs du DR1-A1 le nom du matériel associé à chaque bloc de l'asservissement de position de l'axe :

- contrôleur ;
- variateur de vitesse ;
- moteur ;
- capteur de position angulaire ;
- inertie et frottements ;
- réducteur ;
- poulies et courroie.

#### Question 2:

Repérer dans le schéma-blocs du DR1-A1, les grandeurs suivantes :

- $\overline{X_c}$  : consigne de position de l'axe;
- *X* : position mesurée de l'axe ;
- $-\epsilon$ : erreur de l'asservissement de position;
- *Ucde* : tension de commande du variateur de vitesse
- $U_m$  : tension moteur;
- *Ω<sup>m</sup>* : vitesse angulaire du moteur ;
- $-\theta_m$ : position angulaire de l'axe du moteur;

#### Question 3:

Repérer dans le schéma-blocs du DR1-A1 situé à la fin de ce document, les caractéristiques suivantes :

- gain de mise à l'échelle de l'entrée : *K<sup>a</sup>* ;
- gain du codeur de position :  $K_c$ ;
- gain du convertisseur analogique-numérique (CAN) : *Kan*
- gain du convertisseur numérique analogique (CNA) : *Kna* ;
- gain du variateur de vitesse : *Kv*.

#### Question 4:

Procéder à la mise sous tension du système en lisant au préalable les pages de 2 à 5 du pdf « documentation\_technique\_complet.pdf » .

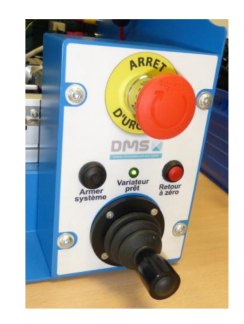

#### Question 5:

Lancer le logiciel de contrôle du système et initialiser ce dernier en lisant les pages de 2 à 5 du pdf « prise\_en\_main\_logiciel.pdf » .

Dans le menu « Correcteur », régler les paramètres comme suit :  $K = 0.2$ ,  $T_i = 0$  et  $T_d = 0$ .

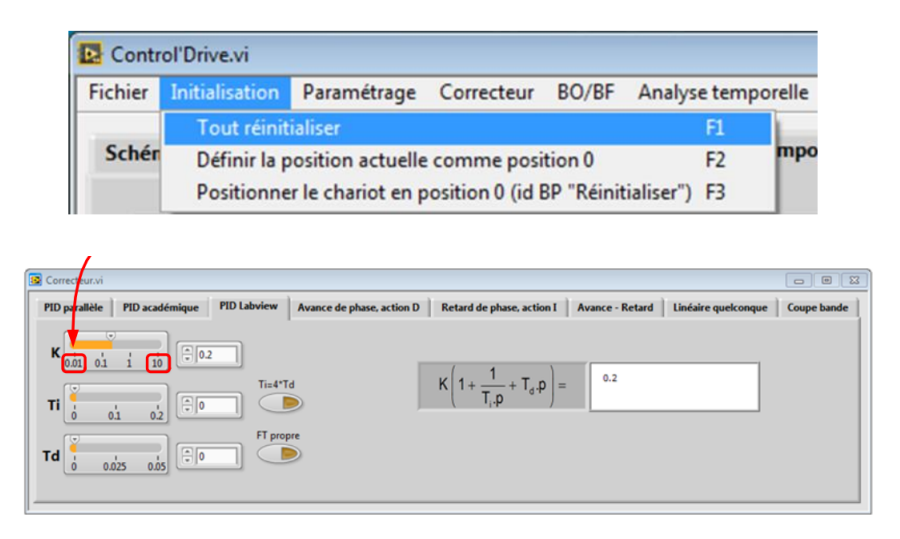

#### Question 6:

Dans le mode « boucle ouverte (BO) » , commander à partir de l'onglet « schéma-blocs » un déplacement pendant 1s avec une tension de commande de *X<sup>c</sup>* = 0.5 V puis 1 V puis 2 V puis 4 V.

Commenter les déplacements obtenus en fonction de la tension de commande. Conclure sur la qualité du contrôle de position.

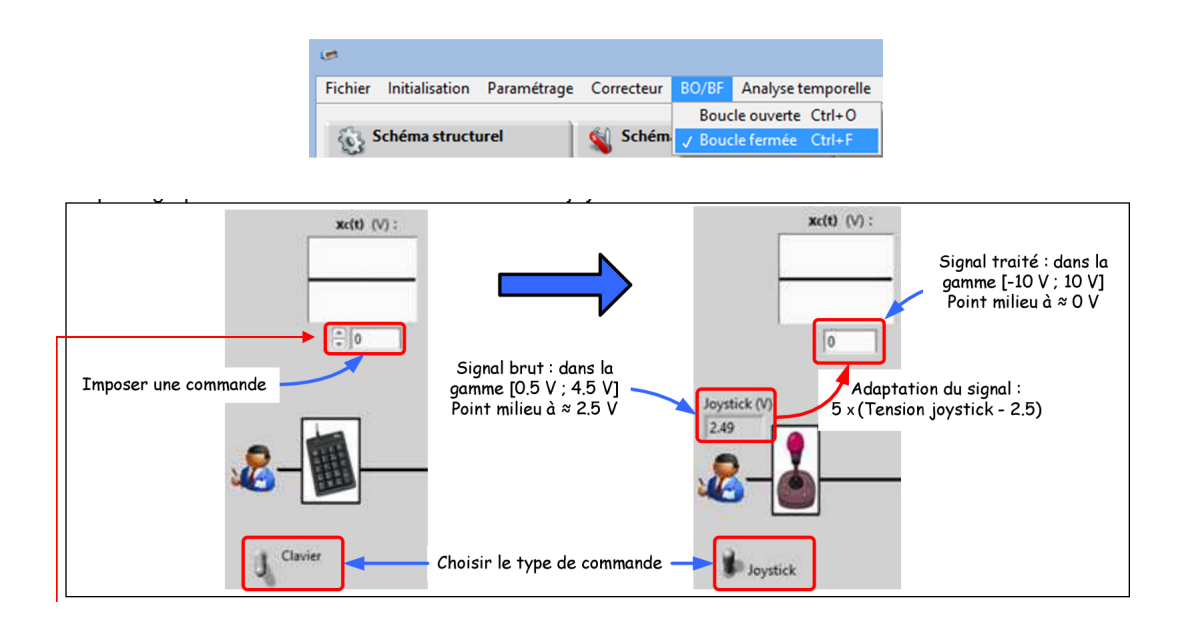

### Question 7:

Dans le mode « Boucle fermée (BF) », régler le correcteur comme suit  $K = 0.2$ ,  $T_i = 0$  et  $T_d = 0$ .

Lancer le mode « Analyse Temporelle » et effectuer un essai avec une consigne de déplacement du type échelon de 200 mm pendant 1s.

Imprimer la réponse mesurée.

#### Question 8:

Ouvrir le fichier « controlxSimscape.slx » dans Matlab/Simulink. Exécuter ce dernier et imprimer la réponse simulée.

Comparer avec la réponse mesurée et conclure sur la qualité du modèle.

#### Question 9:

Proposer un protocole expérimental permettant de visualiser à l'oscilloscope, la réponse du système

### 2 Activité 1 : élève 1 : 2h00

#### Problème 2: Identification temporelle d'un système

- le type de la réponse ;
- le gain statique ;
- le temps de réponse ;
- la constante de temps ;
- la pulsation propre ;
- le coefficient d'amortissement.

#### Compétences 2: Réponse d'un système

- proposer une méthode d'identification, dans le domaine temporel ou fréquentiel, pour renseigner le modèle de comportement d'un système limité à l'ordre 2 ;
- mettre en œuvre une méthode d'identification, dans le domaine temporel ou fréquentiel, pour renseigner le modèle de comportement d'un système limité à l'ordre 2 ;
- choisir les entrées à imposer pour identifier un modèle de comportement ;
- prévoir l'allure de la réponse attendue.

#### Question 10:

À partir de la courbe imprimée précédemment et du document ressource « Identification des systèmes asservis » , déduire les éléments suivants :

- le type de la réponse ;
- le gain statique :  $H_0$ ;
- le temps de réponse : *tr*5% ;
- la constante de temps :  $\tau$ ;
- la pulsation propre  $\omega_0$ ;
- le coefficient d'amortissement : *m*.

#### Question 11:

Modifier le correcteur comme suit  $K = 4$ ,  $T_i = 0$  et  $T_d = 0$ .

Lancer le mode « Analyse Temporelle » et effectuer un essai avec une consigne de déplacement du type échelon de 200 mm pendant 1s.

Imprimer la réponse mesurée.

#### Question 12:

À partir de la courbe imprimée précédemment et du document ressource « Identification des systèmes asservis » , déduire les éléments suivants :

- le type de la réponse ;
- le gain statique :  $H_0$ ;
- le temps de réponse :  $t_{r5\%}$ ;
- la constante de temps :  $\tau$ ;
- la pulsation propre  $\omega_0$ ;
- le coefficient d'amortissement : *m*.

#### Question 13:

Déterminer la valeur maximale du correcteur *K* permettant d'obtenir une réponse hyper-amorti. Imprimer la courbe mesurée.

#### Question 14:

À partir de la courbe imprimée précédemment et du document ressource « Identification des systèmes asservis » , déduire les éléments suivants :

- le type de la réponse ;
- le gain statique :  $H_0$ ;
- le temps de réponse : *tr*5% ;
- la constante de temps :  $\tau$ ;
- la pulsation propre  $\omega_0$ ;
- le coefficient d'amortissement : *m*.

Expliquer qualitativement la variation du coefficient d'amortissement avec le gain *KP*.

#### Question 15:

Exécuter le fichier « controlxSimscape.slx » pour les différentes valeurs du correcteur *K*. Comparer avec les réponses mesurées.

Conclure sur la qualité du modèle Matlab/Simulink.

#### Question 16:

Supprimer le retour capteur et expliquer la réponse simulée.

### 3 Activité 3 : élève 3 : 2h00

#### Problème 3: Justifier les gains de la chaîne d'information

- facteur de conversion ou gain du capteur ;
- gain de mise à l'échelle ;
- résolution et plage du convertisseur analogique-numérique ;
- résolution et plage du convertisseur numérique-analogique.

#### Compétences 3: Capteur

- prévoir la quantification nécessaire à la précision souhaitée ;
- proposer et justifier le lieu de prise de mesures vis-à-vis de l'objectif à atteindre ;
- qualifier les caractéristiques d'entrée-sortie d'un capteur ou d'un détecteur ;
- justifier le choix d'un capteur, d'un détecteur ou d'un appareil de mesure vis-à-vis de la grandeur physique à mesurer ;
- paramétrer une chaîne d'acquisition en fonction des caractéristiques des capteurs, détecteurs et des résultats de mesures attendus ;
- respecter les protocoles expérimentaux ;

#### Question 17:

Lister les capteurs disponibles sur ce système et préciser pour chacun d'eux, la grandeur physique mesurée et le type de signal électrique en sortie.

#### Question 18:

En vous aidant du document ressource concernant les codeurs de position, déterminer pour le codeur du système :

- la plage de mesure ;
- la tension d'alimentation ;
- le gain ou sensibilité ou facteur de conversion ;

#### Question 19:

Tracer la fonction de conversion du capteur.

#### Question 20:

Déterminer expérimentalement le gain du capteur *Kc*.

#### Question 21:

Déterminer expérimentalement les valeurs limites en entrée du contrôleur et en déduire le nombre de bits des variables manipulées par ce dernier..

#### Question 22:

Déterminer expérimentalement les valeurs limites de tension de commande du variateur de vitesse et en déduire le nombre de bits du convertisseur analogique-numérique (CNA).

#### Question 23:

Déterminer expérimentalement, le cas échéant, avec la méthode de votre choix, le gain de mise à l'échelle de la consigne *Ka*.

#### Question 24:

Ouvrir le fichier « controlxSimscape.slx » dans Matlab/Simulink et ajouter des sondes de mesure du type « display » en cliquant sur l'icône « library browser » puis « sinks » permettant de visualiser la valeur des grandeurs physiques de la chaîne d'information.

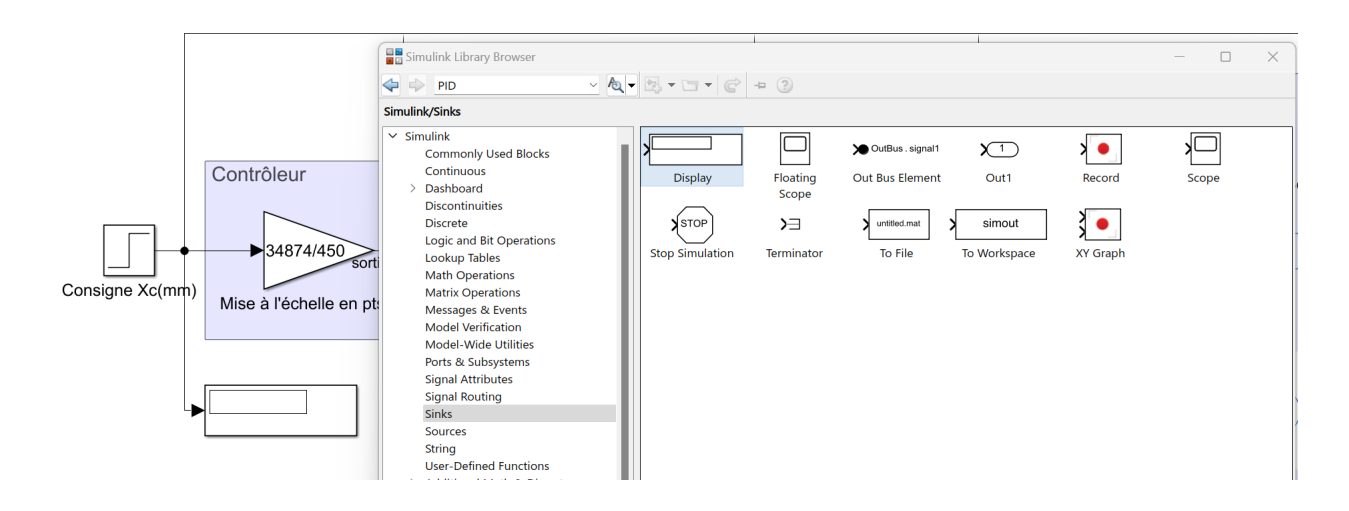

#### Question 25:

Compléter le document réponse DR1-A3 pour une consigne égale à 200 mm. Vérifier les résultats fournis par Matlab/Simulink.

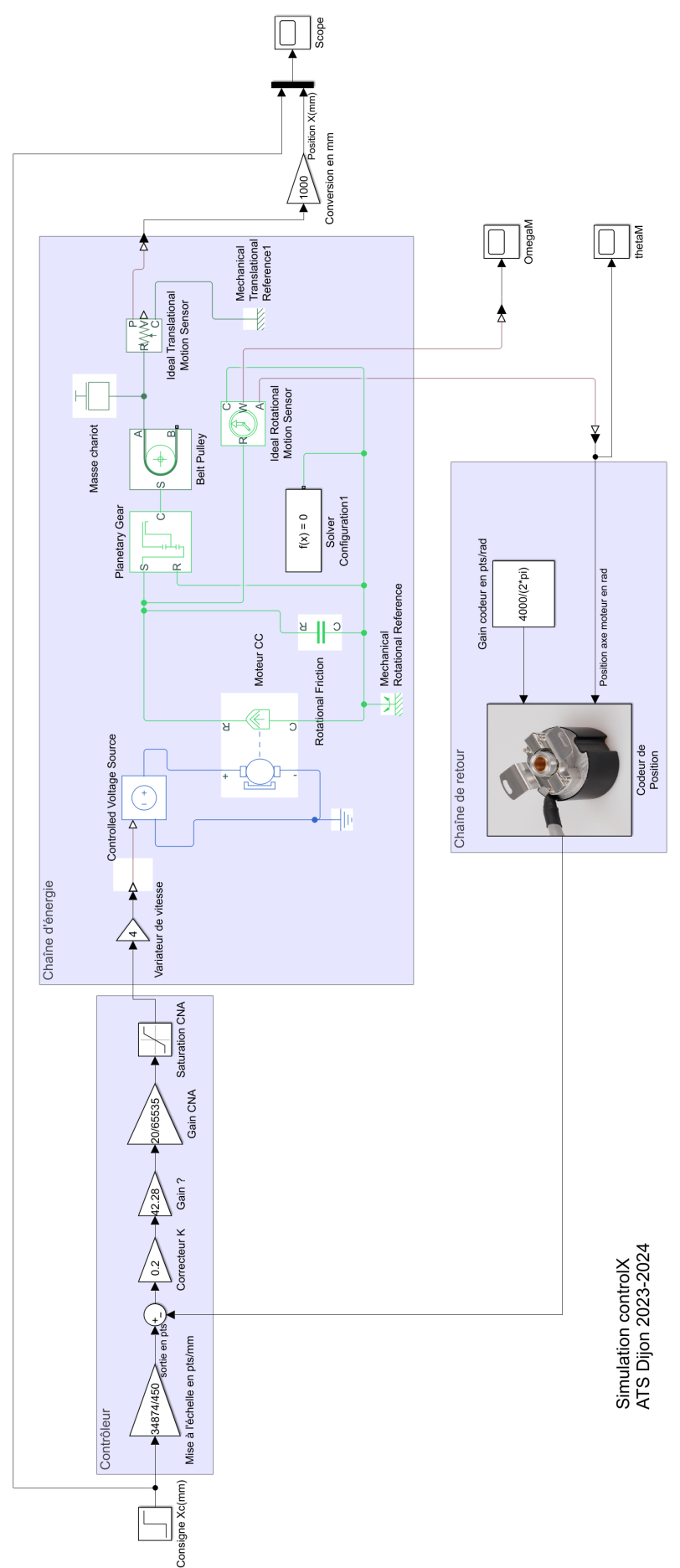

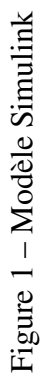

DR1-A1

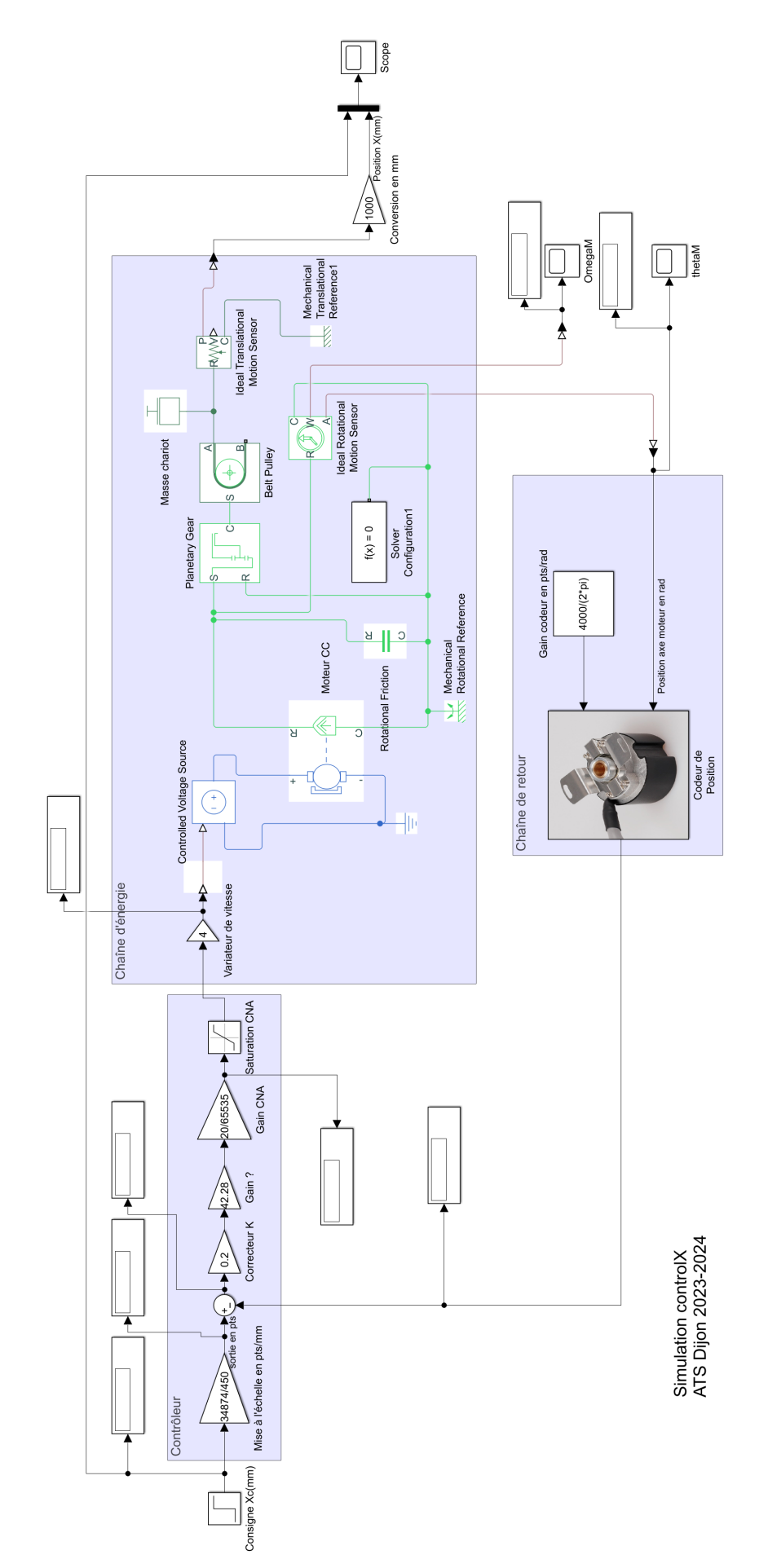

Figure 2 - Modèle Simulink : régime permanent Figure 2 – Modèle Simulink : régime permanent

 $\mathbf{r}$ 

DR1-A3